## **NASTAVA INFORMATIKE U DRUGOM RAZREDU OSNOVNE ŠKOLE**

**Željka Knezović** (e-mail: [zeljka.knezovic@st.htnet.hr](mailto:zeljka.knezovic@st.htnet.hr) )

Osnovna škola «Mejaši», Split

#### **1. UVOD**

Brz razvoj informacijske i komunikacijske tehnologije te korištenje računala u svakodnevnom životu i djelovanju dovode do zaključka kako je danas pružanje informatičke pismenosti sastavni dio općeg opismenjavanja čovjeka. Stoga se još prije nekoliko godina počelo razmišljati o uvođenju informatike u primarnom obrazovanju. Uvođenje informatike u što ranijoj dobi djeteta, primjerice od prvog razreda, treba se provoditi postupno i prilagoditi uzrastu djeteta. Dakle, informatičko opismenjavanje potrebno je provoditi sustavno i pravilno kako bi njegova korist pri stjecanju djetetovih znanja i vještina, kao i poznavanje njegovih sposobnosti bila maksimalna. Na taj način razina predznanja koju učenici imaju dolaskom u srednju školu postaje jednaka, čime se olakšava daljnji tijek obrazovanja na području informatike.

### **2. OSVRT**

 Osnovna škola ''Mejaši'' u Splitu prva je škola s ovog područja Hrvatske koja već drugu godinu realizira nastavu informatike s učenicima u primarnom obrazovanju i to s istim skupinama učenika koji su započeli s učenjem informatike od prvog razreda u 2003./2004. školskoj godini. Nastava se kako u prvom tako i drugom razredu održavala jedan nastavni sat tjedno, a naglasak je stavljen na načelo *«jedno dijete – jedno računalo»*.

Nakon završenog prvog razreda sedmogodišnjaci su usvojili određene obrazovne, funkcionalne i odgojne zadatke i naučili su:

- imenovati radni prostor
- prepoznati i imenovati djelove računala i U/I jedinica te njihovu namjenu
- **→** pravilno ukliučiti i iskliučiti računalo
- **→** pravilno rukovati mišem
- pravilno upotrebljavati neke tipke na tipkovnici
- pravilno koristiti i čuvati CD/DVD pogon
- **↓** čuvati U/I jedinice računala
- uočavati elemente korisničkog sučelja te njihovu namjenu
- $\rightarrow$  raditit s prozorima
- pojmove brzi izbornik i padajući izbornik
- pokrenuti programe Paint (Bojanje) i Recycle Biin (Koš za smeće)
- **→** primieniivati stečena znania i vieštine

### **3. NASTAVA INFORMATIKE U DRUGOM RAZREDU**

Nastava informatike u drugom razredu školske godine 2004./2005. provodila se u okviru izvannastavne aktivnosti prema planu i programu koji je predviđen Katalogom znanja nastave informatike za učenike u osnovnoj školi (www.mzos.hr - Hrvatski Nacionalni Obrazovni Standard).

# **PLAN I PROGRAM NASTAVE INFORMATIKE U DRUGOM RAZREDU**:

- *R. br. sata* 
	- 1. Uvodni sat
	- 2. 3. Ponavljanje gradiva prvog razrada i inicijalno provjeravanje

# **1. Nastavna cjelina: STROJNA I PROGRAMSKA OPREMA**

- *R. br. sata Nastavne teme:* 
	- 4. Mape i datoteke
	- 5. Rad s mapama i datotekama
	- 6. Promjene izgleda radne površine
	- 7. Vježbanje, ponavljanje i provjeravanje

# **2. Nastavna cjelina: OBRADA TEKSTA**

- *R. br. sata Nastavne teme:* 
	-
- 8. Osnove pisanja teksta<br>9 11. Uporaba jednostavnog Uporaba jednostavnog programa za pisanje Notepad  $\Delta \sim$
- 12. 13. Uporaba jednostavnog programa za pisanje Wordpad  $\Delta$
- 14. 15. Pisanje i spremanje jednostavnog teksta
	- 16. Uređivanje stranice teksta
	- 17. Vježbanje, ponavljanje i provjeravanje

### **3. Nastavna cjelina: MULTIMEDIJI**

- *R. br. sata Nastavne teme:* 
	- 18. Multimedijski CD/DVD
	- 19. Rad s dijelovima crteža
	- 20. Kombiniranje crteža iz dviju datoteka
	- 21. Pogled na sliku
	- 22. Vježbanje, ponavljanje i provjeravanje

### **4. Nastavna cjelina: RJEŠAVANJE PROBLEMA, PROGRAMIRANJE**

- *R. br. sata Nastavne teme:* 
	- 23. Osnovni koraci kornjače
	- 24. Olovka kornjače
- 25. 26. Okret kornjače koso lijevo i desno
	- 27. Kretanje kroz labirint
	- 28. Bojanje likova
	- 29. Naredbe za okretanje lijevo i desno
	- 30. Crtanje šesterokuta
	- 31. Izrada crteža pomoću naučenih naredbi
		- Vježbanje, ponavljanje i provjeravanje

# **5. Nastavna cjelina: INTERNET**

- *R. br. sata Nastavne teme:*
- 32. Osnovne usluge Interneta
- 33.-34. WWW preglednik
- 35. Vježbanje, ponavljanje i provjeravanje

Nakon završenog drugog razreda osmogodišnjaci su usvojili određene obrazovne, funkcio nalne i odgojne zadatke i naučili su:

- $\rightarrow$  koristiti operacijski sustav
- **→ koristiti grafičke mogućnosti računala** crtati u programu Paint (Bojanje)
- koristiti računalo za pisanje i obradu teksta programi Notepad (Blok za pisanje) i Wordpad
- pristupiti određenoj web stranici na Interntu, te pregledavati sadržaj stranice
- tehničku terminologiju primjerenu dobi učenika i primjenjivati istu

Učenici su završetkom drugog razreda također razvili:

- sposobnost koncentracije, pažnje, preciznosti, strpljivosti i ustrajnosti u riešavaniu zadataka
- sposobnost uočavanja, uspoređivanja i opisivanja
- $\rightarrow$  spretnost, brzinu i finu motoriku
- sposobnost snalaženja u problemskim zadacima
- sposobnost samostalnog mišljenja, logičkog z aključivanja i stvaralačkih sposobnosti
- interes za suvremenu tehnologiju i njenu primjenu u svakodnevnom životu odgovornost za točno i pravilno izvršavanje zadataka

Stečeno znanje iz informatike kroz prve dvije godine školovanja učenici su sposobni primijeniti u svakodnevnom životu, te u daljnjem izgrađivanju nove strukture znanja.

Prethodno prikazan Plan i program realizirali su u praksi učitelji informatike koji su tijekom cijele školske godine usko surađivali s učiteljima razredne nastave, čime je pristup učenic ima bio primjereniji i ostvarila se potrebna korelacija sa svim ostalim predmetima u drugom razredu. Suradnja s učiteljima razredne nastave ostvarivala se prije obrade novog gradiva koje je tematski vezano sa sljedećim predmetima u drugom razredu:

- **Hrvatski jezik** kroz obradu pravilne uporabe velikog i malog slova; pisanje razglednica, čestitki, obavijesti; pisanje diktata i autodiktata; vježbanje različitih sadržaja iz pravopisa (npr. Upravni govor, pisanje interpunkcije i sl.)
- **Matematika** upoznavanje ravninskih likova ;upoznavanje geometrijskih tijela
- **Priroda i društvo** usvajanje pravila lijepog ponašanja
- Likovna kultura prepoznavanje i razlikovanje sredstava likovnog izražavanja (crta, linija, ...); kompozicijski odnosi; crtanje na zadanu temu
- **Engleski jezik** globalno čitanje riječi i skupova riječi; upoznavanje engleske abecede

Rad s učenicima nižih razreda je specifičan, posebno u prve dvije godine jer se cjelokupna nastava odvija bez upotrebe udžbenika i bilježnica. Svaki se novi pojam objašn java zorno i prilagođeno djetetovom uzrastu te uz veliki broj ponavljanja. Informatička terminologija uvodi se postupno čime učenici usvajaju i osnovni vokabular engleskog jezika. Može se primjetiti da postoji korelacije informatike sa svim ostalim predmetima i to možda najveća s obzirom na ostale predmete.

## **4. OSVRT PO NASTAVNIM CJELINAMA**

### 4.1. Nastavna cjelina: STROJNA I PROGRAMSKA OPREMA

Na prvom satu ponavljanjem gradiva prvog razreda učenici su se prisjetili: što je radna površina, što su ikone, što je mapa,.... Učenici su nakon toga stvorili svoju mapu na radnoj površini, i smjestili je na vidljivo mjesto. Otvorili su novo stvorenu mapu i uvjerili se da je ona zaista prazna.

svoju mapu. Ovdje je trebalo naglasiti učenicima da obrate pozornost na direktorij u kojega U Notepad-u učenici su napisali jednu rečenicu, a zatim su dokument snimili u snimaju i da moraju odabrati svoj direktorij a zatim zadati ime dokumenta. Do sada nisu morali voditi računa o tome, već su samo radili radniu Datoteka  $\rightarrow$  Snimi Kao i upiši ime. Nove radnje savladali su lako i ponovili nekoliko puta. Nakon svakog snimanja, izlazili su iz programa i provjeravali sadržaj svoje mape. Bili su sretni kada se mapa popunjavala svaki put sve više i više.

Na sljedećem satu učenici su ponovili stvaranje svoje mape na Desktopu, napisali nešto u Notepad-u, snimili u svoju mapu, zatim nacrtali prigodnu sliku u Paint-u, i snimili je u svoj u mapu. Oni učenici koji su bili malo vještiji, postupak su ponovili više puta, te su imali više radova u svojoj mapi. Zatim su stvorili još jednu mapu na Desktopu pod nazivom «Škola». Otvorili su obje mape (svoju i novu), raširili prozore tako da budu pregledni, a zatim su sve čestitke nacrtane u Paint-u premjestili u mapu «škola» povlačenjem dokumenata mišem.

preimenovanje i premještanje mapa, te premještanje dokumenata u mape. Učenici su sasvim lijepo i uspješno savladali novo gradivo vezano za stvaranje,

usporedba s radnim stolom kod kuće za kojim oni svakodnevno izvršavaju svoje radne Kako bi učenicima postupak pri radu s mapama bio jasniji, često se radila obveze, sa sadržajem ladica u radnome stolu, slaganju i sortiranju predmeta po ladicama.

#### **4. 2. Nastavna cjelina: OBRADA TEKSTA**

Na prvom satu učenici su se upoznali sa sljedećim tipkama na tipkovnici: razmaknica, Enter, Backspace, Delete i Shift te čemu one služe. Korištenje tipke Shift učenici su se pris jetili iz programa Paint, te tipke Enter pri otvaranju nekog programa sa Desktopa. U jednostavnom programu za pisanje teksta – Notepad učenici su učili pisati (ime i prezime, adresu i br. telefona) koristeći velika i mala slova, i brojeve na brojčanom dijelu tipkovnice. Postupak otvaranja, pisanja i izlaženja iz programa ponavljali su nekoliko puta.

zadatak: iz hrvatske čitanke za drugi razred odabrati kratku pjesmicu koju su već obradili na satu hrvatskog jezika. Na drugom satu ponavljalo se korištenje tipkovnice, a zatim su učenici dobili sljedeći

nastavnik ukazao točno na mjesta gdje se nalaze razmaci, gdje treba preći u novi redak i Prije prepisivanja teksta zajednički s nastavnikom trebalo je proučiti tekst, pri čemu je gdje se nalaze velika i mala slova.

bilo zanimljivo (zbog naslova) naučiti pisati samo velika slova uključivanjem lampice Do sada su učenici pisali samo početno slovo veliko korištenjem tipke Shift, stoga je CapsLock, te njeno isključivanje kada više nije potrebno pisati velika slova.

Nakon otipkanog teksta učenici su naučili kako tekst sačuvati na računalu!

Sve navedene radnje učenici su brzo i uspješno savladali.

Nakon što su učenici savladali pisanje i spremanje teksta u programu Notepad, iste radnje primjenili su u proramu Wordpad. Dakle, napisali su pjesmicu iz hrvatskog jezika i sačuva li su je na računalu. Ponovnim ulaskom u Worpad, prva reakcija učenika bila je «*..a zašto više nema pjesmice?...».*

Nakon toga ukazala se potreba za razgovorom s učenicima čime se razjasnilo gdje se nalazi napisani tekst: *«Spremili smo ga u jednu mapu – fasciklu, gdje spremamo sve radove , a ta mapa se zove Moji Dokumenti. Wordpad nam sada nudi novi papir koji je prazan i ako ponovno nešto napišemo, možemo ga spremiti u mapu gdje smo spremili i našu pjesmicu.»* Zatim su učenici potražili pjesmicu pomoću radnji: Datoteka → Otvori. Učenici su odmah uočili naziv dokumenta i otvorili dokument.

Notepad i Wordpad. Sasvim dobro učenici su uočili razlike u programima. Naučili su takođe r da u programu Wordpad mogu vidjeti kako će tekst izgledati na papiru: Datoteka Ponavljanjem i utvrđivanjem gradiva ove cjeline učenici su uspoređivali programe  $\rightarrow$  Pregled prije ispisa, što im je bilo posebno zanimljivo.

### **4.3. Nastavna cjelina: MULTIMEDIJI**

Kroz navedenu nastavnu cjelinu prošlo se dosta brzo, s obzirom da su se učenici jako dobro prisijećali korištenja CD/DVD pogona još iz prvog razreda, pri čemu se koristio CD OO P Sunčica (izdavač 32-bita). Korištenje programa Paint, također je bilo obrađeno malim dijelom u prvom razredu, tako da je ova cjelina bila ponavljanje naučenog i mala nadogradnja na naučeno.

nove mape na radnoj površini, i nazvali su je «Čestitke». U programu Paint dobili su sljedeć i zadatak: Papir podijeliti na dva dijela. Na lijevoj strani u raznim bojama popuniti Da bi učenici mogli spremati svoje radove na jedno mjesto, ponovili su stvaranje papir koristeći kist ili sprej. Na desnoj strani nacrtati jelku. Jelku okititi šarenim kuglicama ili raznim oblicima koji će biti izrezani iz obojanog dijela sa lijeve strane, koristeći "zvjezdicu za izrezivanje". Kada je jelka ukrašena, izbrisati lijevi dio papira gumicom ili punim bijelim pravokutnikom, a zatim napisati čestitiku. Sačuvati je pod imenom *"Moja čestitka tebi"* u mapu «Čestitke»**.** 

Učenicima se ova vježba zaista svidjela i napravili su lijepe uradke. Priložena su dva rada učenika:

TAN BOŽ SRETAN<br>BOZIĆ

**Slika 1:** Čestitka

**Slika 2:** Čestitka

### **4.4. Nastavna cjelina: RJEŠAVANJE PROBLEMA, PROGRAMIRANJE**

Nastavna cjelina Rješavanje problema i programiranje namijenjena je razvijanju logičkog i problemskog mišljenja primjenjivog u ostalim predmetima kao i u svakodnevnom životu. Učenike se postupno i kroz igru uvodi u proces logičkog mišljenja primjenjivog posebno na području matematike. Ova nastavna cjelina je potpuno osmišljena tako da učenici znanje o programiranju usvajaju u školi, pri čemu se vodilo računa o tome da nemaju svi učenici računalo kod kuće. S obzirom da se naredbe moraju prilagoditi uzrastu, programiranje se uvodi postupno i kroz igru, crtanjem geometrijskih likova poznatih učenicima te crtanjem predmeta iz svakodnevnog života. Programski jezik te namjene je Terrapin Logo koji je zbog svog karakterističnog sučelja učenicima posebno zanimljiv.

 *Rješavanje problema i programiranje* obrađivalo se u najdužem vremenskom razdoblju, možda čak najduže u usporedbi s ostalim cjelinama.

### **ma; Radovi učenika 4. 4. 1. Kratak osvrt na obradu pojedinih nastavnih te**

Na prvom nastavnom satu PowerPoint prezentacijom u trajanju od 20-tak minuta učenici su se upoznali s novim pojmovima, programski jezik, naredbe i sl. Kroz razgovor i demon straciju nastavnika učenici su shvatili pojmove *naprijed 100, nazad 100, desno "malo/puno" i lijevo "malo/puno".* 

kornjačicu, pokrenuli Terrapin Logo i krenuli u samostalno istraživanje uz malu pomoć nastav nika. U učionici na ploči nalazile su se napisane osnovne naredbe, koje se nisu Nakon razgovora učenici su uključili računala i vrlo brzo pronašli malu narančastu skidale do samoga kraja obrade ove cjeline.

smiju zadavati prevelike brojeve, jer je kornjačin prostor ograničen. Vrlo brzo su učenici shvatili kako se kornjača kreće i došli do zaključka da kornjači ne

Na sljedećem satu ponovilo se sve što se naučilo prethodni sat i sljedeći zadatak gradio se zajednički uz veliku pomoć nastavnika:

*Crtanje kućice: FD 40 , RT 30, (crtanje krova) FD 40 , RT 120, FD 40, RT 30 (crtanje zidova kućice) FD 40 , RT 90 , FD 40 , RT 90*

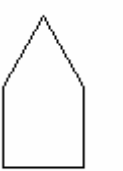

- *Nacrtati kvadrat sa stranicom duljine 100*  (u radu je naglašeno nekoliko puta okret u lijevo ili desno za 90)
- *Crtanje jednakostraničnog trokuta sa stranicom duljine 100 okret kornjače za 60+60 (desno ili lijevo)*

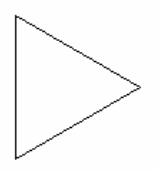

*bojanje nacrtanog kvadrata i trokuta pomoću Toolboxa* 

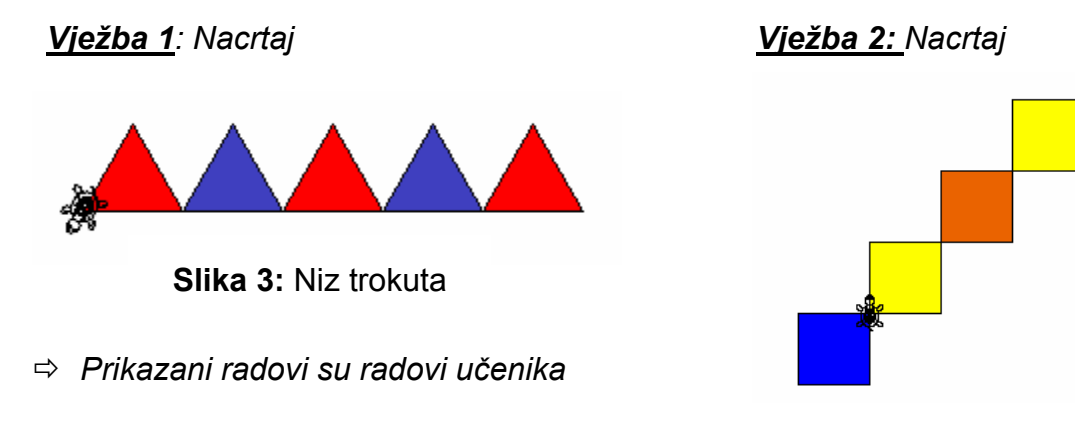

**Slika 4:** Niz kvadrata

*adatak: Z Pokrenuti kornjaču naredbama FD 50 RT 60 onoliko puta koliko treba da se ornjača vrati u početni položaj. k*

Učenici nisu znali kako se dobiveni lik zove, ali su prepoznali oblik i vrlo brzo došli do spoznaje da se pćelinje saće sastoji od niza takvih likova.

*Nacrtati pčelinje saće!* 

*Radovi učenika:* 

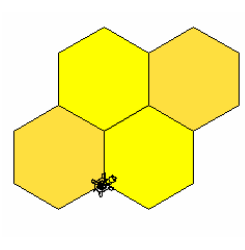

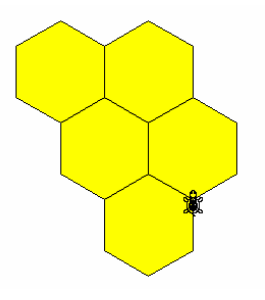

**Slika 6:** Pćelinje saće **Slika 5:** Pćelinje saće

«Logo kornjačicu» su učenici kroz igru i programiranje lijepo prihvatili, a kako su je doživjeli pokazali su svojim crtežom u Paint-u i kratkim tekstom:

| LOGO KORNJAČA                                                                                                    | LOGO KORNJAČA                                                                                                    |
|----------------------------------------------------------------------------------------------------|----------------------------------------------------------------------------------------------------|
| LOGO KORNJAČA MOŽE BITI ŠARENIH ******<br>BOJATONA ZIVI U LOGO I SVIJETU SA<br>DRUGIM KORNJAČAMA, ONE TAMO RADE.<br>ZADATKE KOJE IM ZADAŠ, KORNJAČE RADE.<br>TROKUTE, KVADRATE I KRUGOVE. | JA SAM NACRTAO LOGO KORNJAČU.<br>KAKO RADI CRVENI KVADRAT. -<br>ONA MOŻE CRTATI TROKUT, KVADRAT,<br>PČELINJU KOŠNICU I DRUGO.<br>"ONA ZIVI U LOGO SVJETU.                             |
| Anamarija                                                                                                    | <b>Roko</b>                                                                                                    |
| --- ------- TEOGOTKORNJAČA                                                                                                    | LOGO KORNJAČA                                                                                                    |
| KORNJAČA ŽIVI U KOMPJUTERU<br>=L.LCRTA.<br>HRANI SA STRUJOM.                                                                                                    | ONA ŽIVI U SVOME LOGO SVIJETU.<br>ONA CRTA, BRIŠE I PIŠE.<br>VOLI SE ŠETATI U SVOME LOGO SVIJETU.<br>ŠETA. JAKO. POLAKO.<br>SLUŠA NAŠE NAREDBE<br>OSTAVLJA TRAG-RAZNIH BOJA IZA SEBE. |
| <b>Andrej</b>                                                                                                    | Lucija                                                                                                    |

**Tablica 1:** Logo kornjača

Realizacija cjeline Rješavanje problema i programiranje u nastavi bila je pravi izazov za nastavnike informatike zbog specifičnosti u radu s osmogodišnjacima posebno zbog metodike rada. Naime, učenici u toj dobi nisu upoznati s pojmom kuta prema njegovoj definiciji , već se obradi novog gradiva koristi pojam «*okret kornajče malo ili puno ulijevo ili udesno».* Prije nego što se pristupalo izradi zadataka na računalu učenicima se demonstracijom i verbalnim uputama uvodio novi pojam, što je njima bilo posebno zanimljivo i lako shvatljivo. Ukoliko bi učenici naišli na poteškoće, nastavnik bi pomogao onoliko da oni shvate i ipak samostalno riješe problem.

 Velikim brojem ponavljanja gradivo se dobro utvrdilo i na taj način se dovelo do automatizacije stečenog znanja i vještina, čime je postavljen dobar temelj za nadogradnju znanja u trećem razredu.

### **4. 4. 2. Projektni zadaci**

Nastavna cjelina *Rješavanje problema i programiranje* završila je primjerenim projek tnim zadacima koji su omogućili učenicima da utvrde stečena znanja te da pokažu svoje kreativne sposobnosti. Pri izradi zadataka, na ploči se nalazila skica i sve mjere stranica, a učenici su trebali sami uočiti poznate kuteve i odrediti okret kornjače. Nastavnik je verbalnim putem pomagao učenicima. Evo nekih radova učenika:

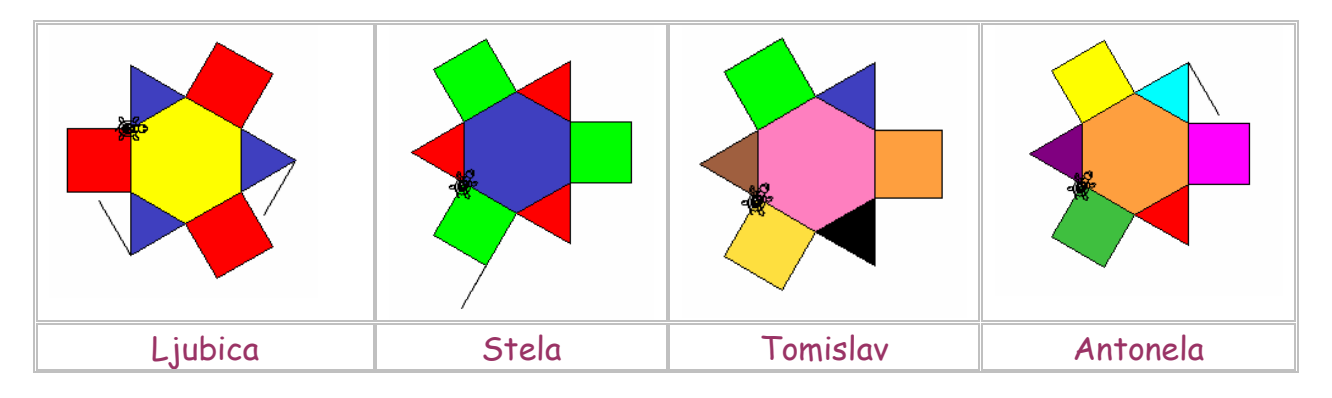

**Tablica 2:** Mnogokuti

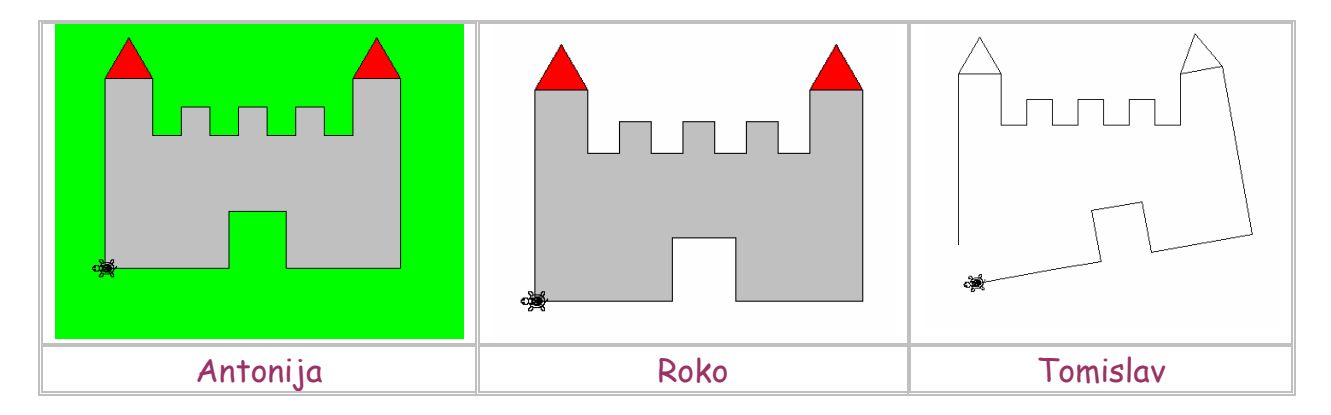

**Tablica 3:** Dvorac

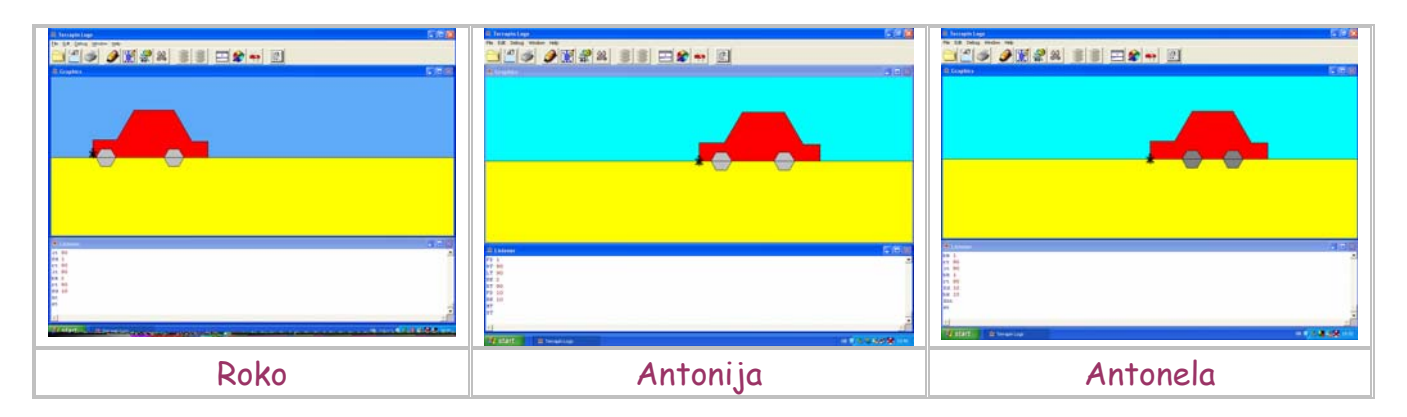

**Tablica 4:** Auto

### **4.5. Nastavna cjelina: Internet**

Uvod u nastavnu cjelinu *Internet* provodio se dva školska sata, pri čemu je nastavnik informatike demonstracijom i prilagođenim prezentacijama upoznao učenike s pojmom Internet. Pokazalo se nužnim upoznati učenike s osnovnim pravilima ponašanja prilikom korištenja usluga Interneta, te upoznati učenike s pojmom virusa, opasnostima koje prijete od virusa i o zaštiti od virusa. Navedeni pojmovi su posebno važni korisnicima Interneta stoga je potrebno ovakvim temama posvetiti jedan školski sat svake godine kroz primarno obrazovanje kako bi postali dio normi kulturnog ponašanja na Internetu.

# **5. ZAKLJUČAK**

Tijekom nastavne godine moglo se uočiti da učenici za vrijeme rada na računalu duže o staju koncentrirani nego na klasičnoj nastavi, jer u svijet računala ulaze kroz igru i dobro osmišljene motivirajuće zadatke.

Na zadnjem satu informatike učenici su ispunili anonimni anketni listić koji se sastojao od sljedećih pitanja:

- 1. Nabroji što si sve naučio na informatici u drugom razredu?
- 2. Što ti je bilo najlakše i najdraže raditi na računalu?
- 3. Što ti je bilo teško raditi na računalu?
- 4. Da li voliš ići na informatiku?
- 5. Da li se usudiš uključiti i isključiti bilo koje računalo?
- 6. Što želiš učiti iduće školske godine na informatici?

Učenici su se jako dobro prisjetili svih nastavnih cjelina koje smo obradili tijekom nastav ne godine. Na 2. i 3. pitanje 98% učenika je jednako odgovorilo: «*ništa mi nije bilo ozbiljnije stvari*». *teško raditi, a najdraže mi je bilo crtati s Logo kornjačom*», iz čega zaključujem da je programiranje u Terrapin Logu učenicima bio pravi izazov, što se moglo i uočiti kod izrade projektnih zadataka. Na 4. pitanje svi su odgovorili da vole ići na informatiku. U 5. pitanju osjetila se sigurnost , samostalnost i samouvjerenost kod učenika, jer su svi odgovorili da mogu bez straha uključiti i isključiti bilo koje računalo izvan učionice. Želju koju su izrazili u posljednjem pitanju iznenađujuća je, jer su učenici naveli da žele učiti «*teže, radosnije i* 

# **6. Literatura:**

- 1. www.mzos.hr Hrvatski Nacionalni Obrazovni Standard
- 2. http://www.mzos.hr/Download/2004/11/18/cjelokupno\_skolovanje.pdf
- 3. [http://www.mzos.hr/Download/2004/11/18/osnovno\\_skolovanje.pdf](http://www.mzos.hr/Download/2004/11/18/cjelokupno_skolovanje.pdf)
- 4. [http://www.mzos.hr/Download/2004/11/18/prvi\\_razred.pdf](http://www.mzos.hr/Download/2004/11/18/osnovno_skolovanje.pdf)
- f 5. [http://www.mzos.hr/Download/2004/11/18/drugi\\_razred.pd](http://www.mzos.hr/Download/2004/11/18/prvi_razred.pdf)
- 6. [http://www.mzos.hr/Download/2004/11/18/Prilog\\_A\\_Metodic](http://www.mzos.hr/Download/2004/11/18/drugi_razred.pdf)ke\_napomene\_za\_dvije cjeline.pdf
- 7. [http://www.mzos](http://www.mzos.hr/Download/2004/11/18/Prilog_A_Metodicke_napomene_za_dvije%20%20%20%20%20cjeline.pdf).hr/Download/2004/11/18/Prilog\_B\_Detaljna\_razrada\_nekih\_tema.pdf